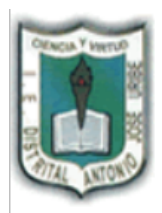

## I.E. DISTRITAL ANTONIO JOSÉ URIBE JORNADA ÚNICA, DIURNA Y NOCTURNA Resoluciones: N° 030025 del 1 octubre de 2015 y 3226 del 12 de noviembre de 1992.

"FORMACIÓN DE CIUDADANOS, ÉTICOS, AUTÓNOMOS Y COMPETENTES PARA UNA **MEJOR CALIDAD DE VIDA"** 

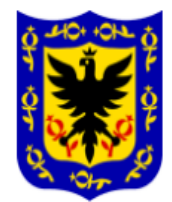

/ para

celda

### **GUIA DE INFORMÁTICA PARA GRADO QUINTO**

**EXCEL**

### **Tipos de datos:**

En una Hoja de Cálculo, los distintos TIPOS DE DATOS que podemos introducir son:

- VALORES CONSTANTES, es decir, un dato que se introduce directamente en una celda. Puede ser un número, una fecha u hora, o un texto.
- FÓRMULAS, es decir, una secuencia formada por: valores constantes, referencias a otras celdas, nombres, funciones, u operadores. Es una técnica básica para el análisis de datos. Se pueden realizar diversas operaciones con los datos de las hojas de cálculo como +, -, x, /, etc... En una fórmula se pueden mezclar constantes, nombres, referencias a otras celdas, operadores y funciones. La fórmula se escribe en la barra de fórmulas y debe empezar siempre por el signo =.
- **1. Elabore su horario de clase en Excel, de la siguiente manera y guárdelo en una memoria USB, si no puede hacerlo en el computador, hágalo en el cuaderno.**

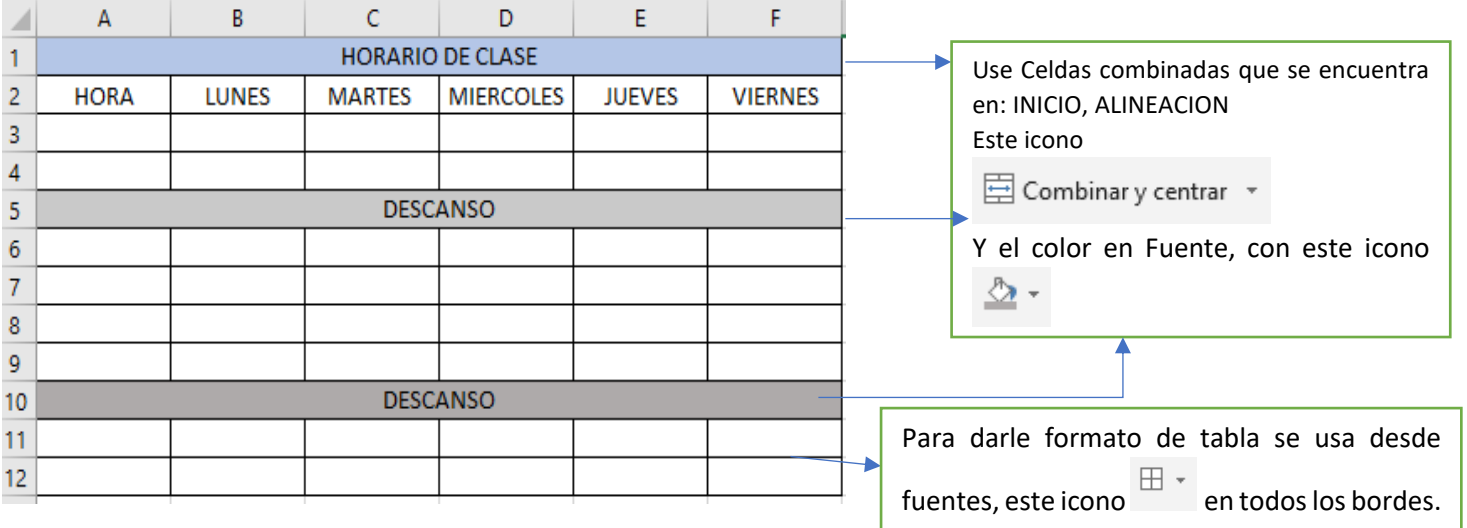

**2. Elabore en Excel la sumatoria, diferencia, división y multiplicación de los números 1 al 10. Guárdelo en una memoria USB, si no puede hacerlo en un computador, realícelo en el cuaderno, para posteriormente hacerlo en clase.**

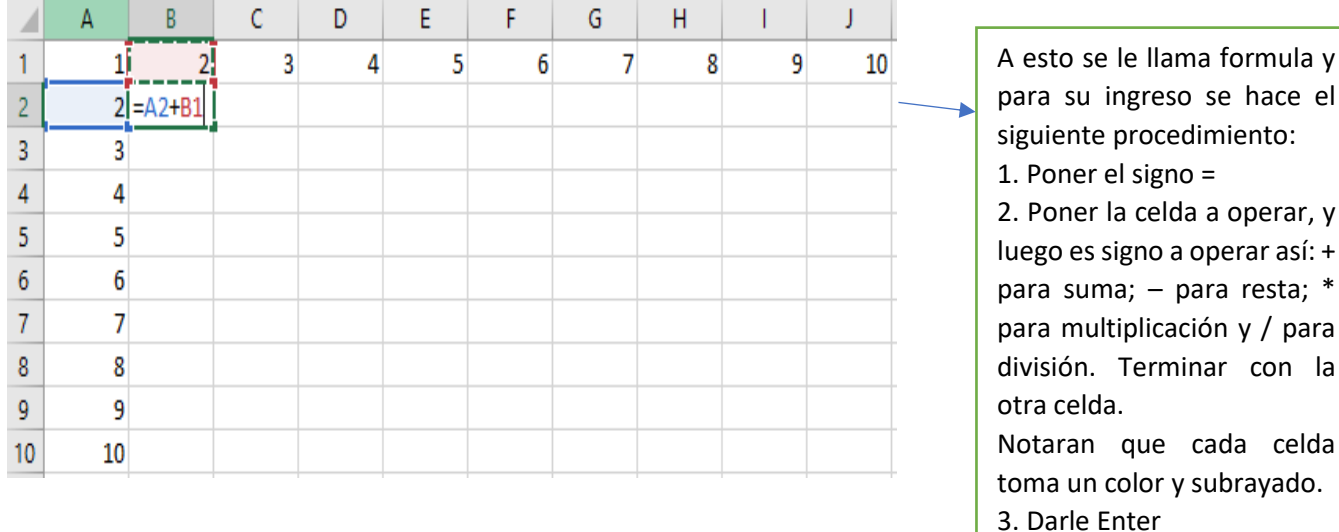

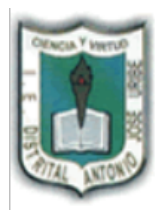

# **I.E. DISTRITAL ANTONIO JOSÉ URIBE**

JORNADA ÚNICA, DIURNA Y NOCTURNA Resoluciones: N° 030025 del 1 octubre de 2015 y 3226 del 12 de noviembre de 1992. "FORMACIÓN DE CIUDADANOS, ÉTICOS, AUTÓNOMOS Y COMPETENTES PARA UNA **MEJOR CALIDAD DE VIDA"** 

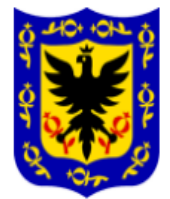

### **GUIA DE INFORMÁTICA PARA GRADO QUINTO**

#### **EXCEL**

**1.** Con la ayuda de sus padres elabore una lista de gasto de los últimos 4 meses, así como lo ilustra la imagen, sí no lo pueden hacer en Excel, realícelo en el Cuaderno.

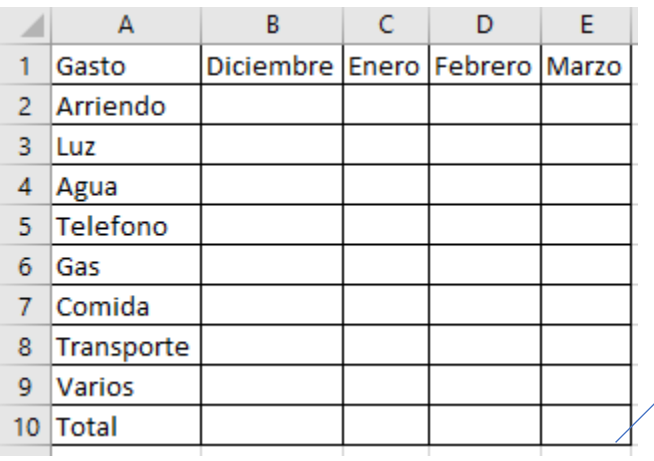

El total es la suma de todos los gastos. Use la siguiente Formula: **= suma (B2:B9)** Para cada fila y lo único que cambia es la letra.

- **2.** Según los datos ingresados anteriormente responda:
	- **a.** Cual fue el mes que mas gasto tuvo su familia:
	- **b.** Cual fue el mes que menos gasto tuvo su familia: \_\_\_\_\_\_\_\_\_\_\_\_\_\_\_\_\_\_\_\_\_\_\_\_\_\_\_
	- **c.** Cual es el servicio público más barato y en qué mes se dio:
	- **d.** Cual es el servicio publico más caro y en qué mes de dio:
	- **e.** Cual fue el mes con mayor inversión de dinero en varios: \_\_\_\_\_\_\_\_\_\_\_\_\_\_\_\_\_\_\_\_\_\_\_\_
	- **f.** Cual fue el mes con menor inversión de dinero en varios: \_\_\_\_\_\_\_\_\_\_\_\_\_\_\_\_\_\_\_
- 3. Consulte y escriba en su cuaderno que es un **diagrama de barras** y para qué sirve.
- 4. Grafique los resultados de sus datos, en modo de diagrama de barras, la grafica debe quedar como este ejemplo.

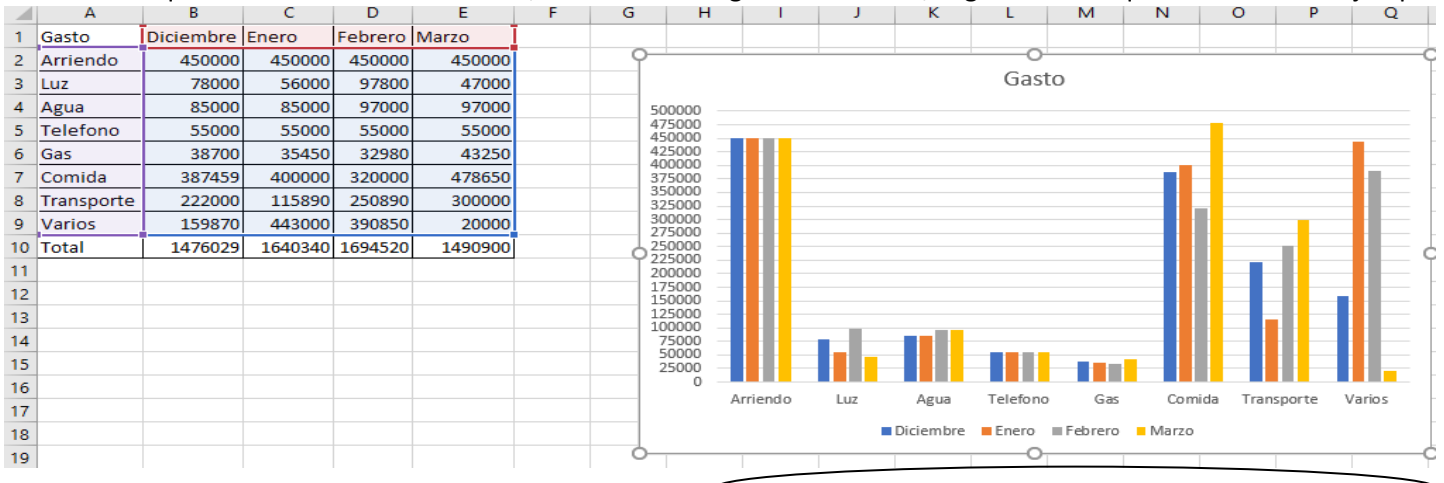

Para lograr lo anterior, con el mouse selecciona las casillas A1 hasta la E9, luego se dirige a **insertar, gráficos** y

selecciona el icono y da Enter.